## **¿Cómo activar una licencia Zoom?**

- 1) El correo que debe llegarle vendrá de la cuenta [\(no-reply@zoom.us\)](mailto:no-reply@zoom.us).
- 2) Usted, deberá dar clic en **Activar su cuenta de Zoom**

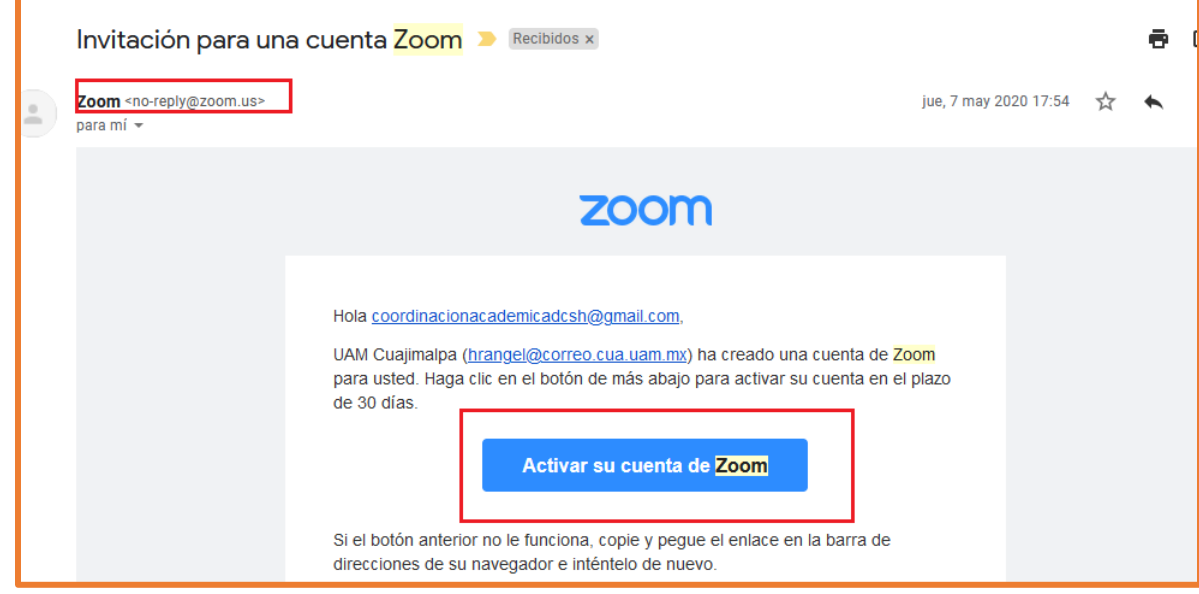

3) En la siguiente pantalla, deberá indicar **Iniciar sesión con una contraseña**

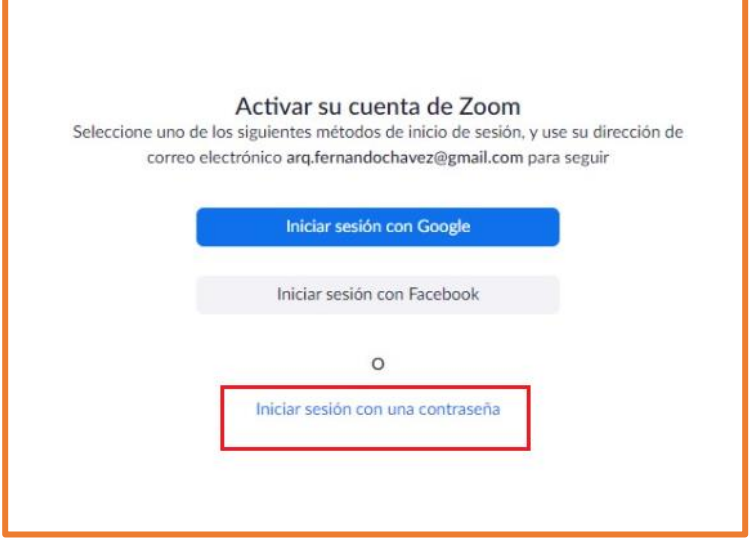

4) Después, la llevará a una pantalla donde colocará su nombre y creará su propia contraseña

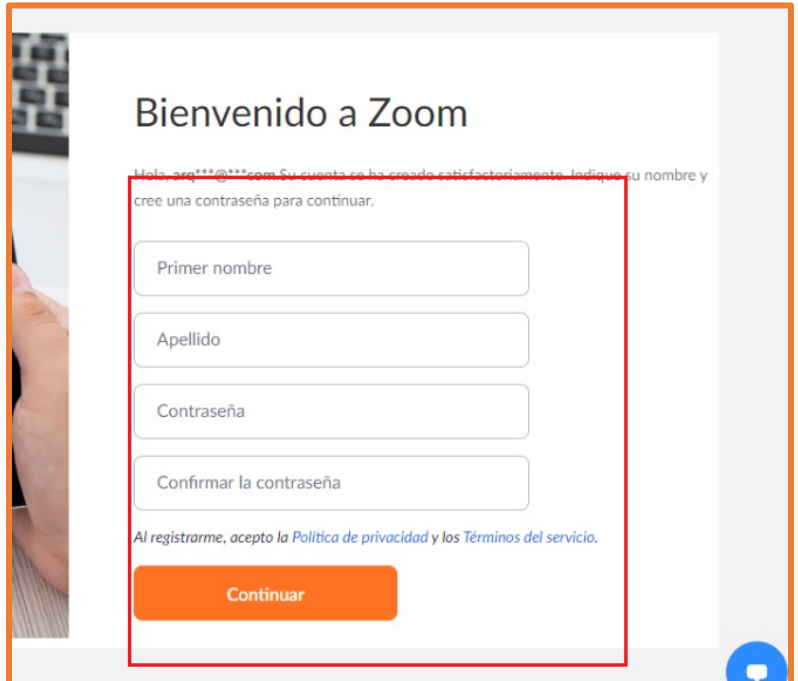

5) Posteriormente, podrá agendar las sesiones zoom para sus clases.